# Transit follow-up from the Montsec Observatory

Juan Carlos Morales Exoplanets group

Institut de Ciències de l'Espai (ICE, CSIC) Institut d'Estudis Espacials de Catalunya (IEEC)

**Institute of Space Sciences** 

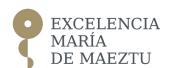

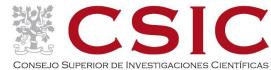

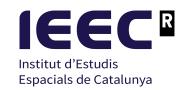

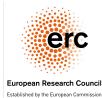

### **Transit follow-up step-by-step**

1. Proposal submission (we skipped that part!)

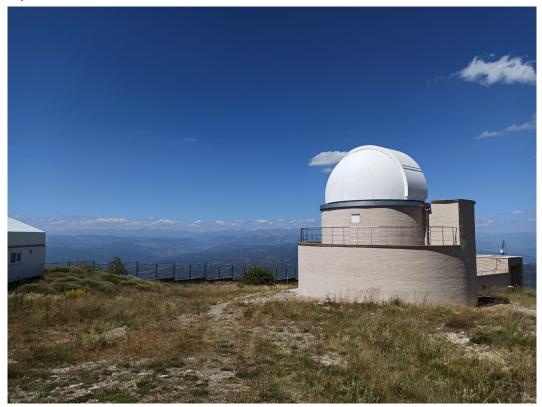

#### **Transit follow-up step-by-step**

- 1. Proposal submission (we skipped that part!)
- 2. Go to observe the transit, but also...

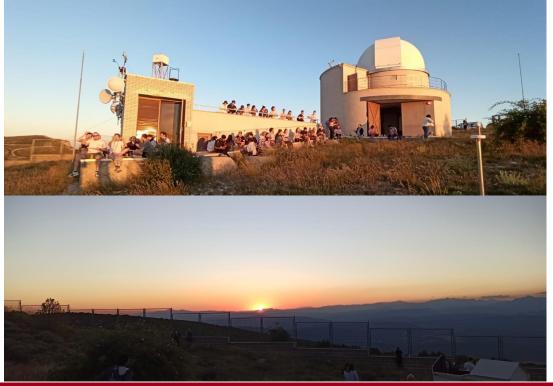

### **Transit follow-up step-by-step**

- 1. Proposal submission (we skipped that part!)
- 2. Go to observe the transit, but also...

Fireball from the Gulf of Lion to Narbonne!

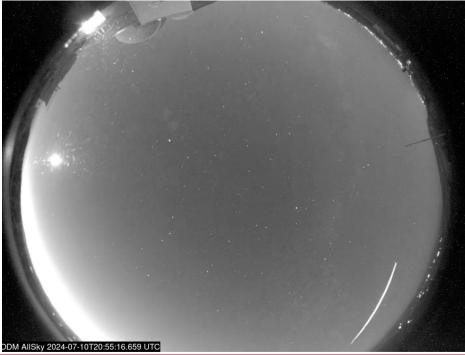

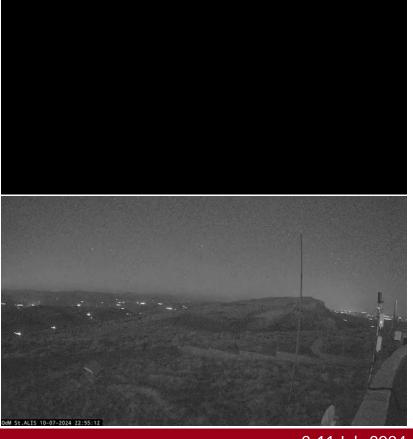

#### Transit follow-up step-by-step

- 1. Proposal submission (we skipped that part!)
- 2. Go to observe the transit, but also...
- 3. Reduce the data

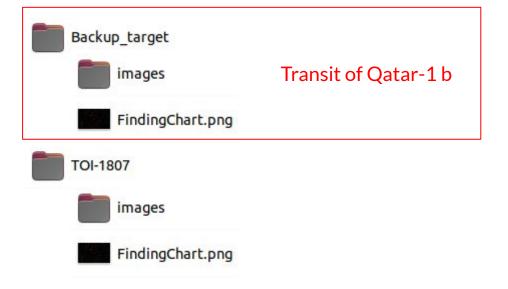

#### **AstroimageJ**

- Software to analyse images and obtain the photometry
  - → Image pre-processing: bias, dark subtraction, flat fielding...
  - → Multi-aperture differential photometry
  - $\rightarrow$  Light-curve detrending

https://www.astro.louisville.edu/software/astroimagej/

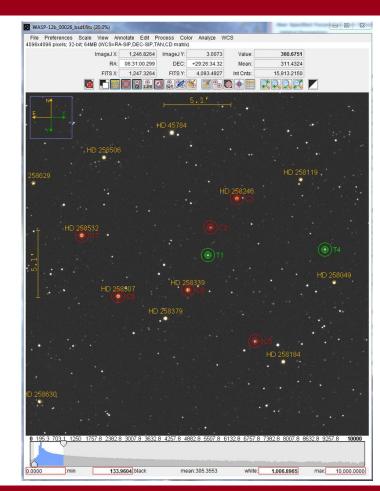

#### **TJO data**

- TJO data from a transiting planet
  - $\rightarrow$  Finding chart of the star
  - $\rightarrow$  260 images (4.4 GB)

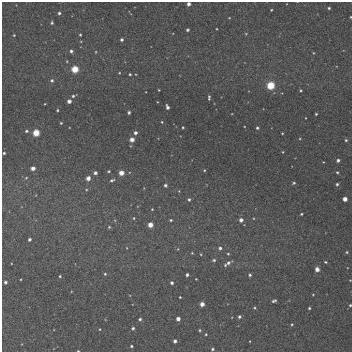

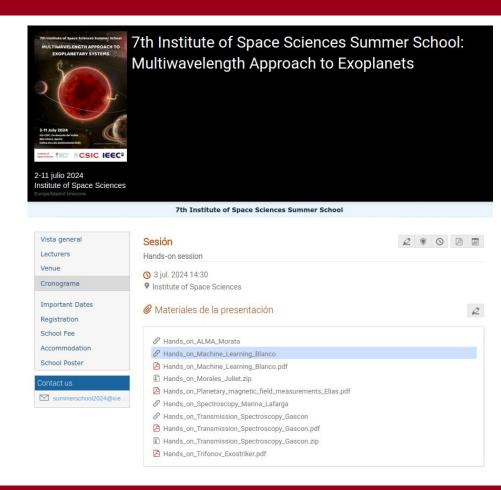

#### **Photometry with AstroimageJ**

- Load the sequence of images
  - $\rightarrow$  File  $\rightarrow$  Import  $\rightarrow$  Image Sequence

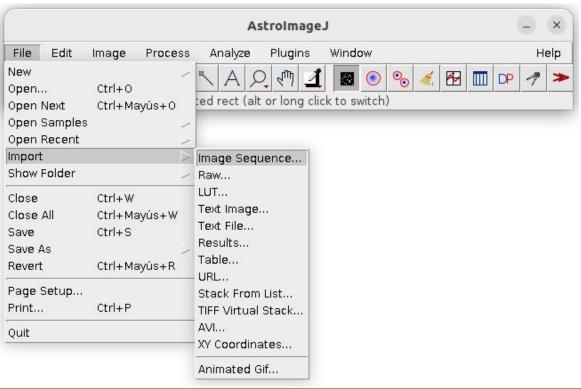

#### **Photometry with AstroimageJ**

- Load the sequence of images
  - $\rightarrow$  File  $\rightarrow$  Import  $\rightarrow$  Image Sequence
  - → Indicate some filter to select images (".fits")

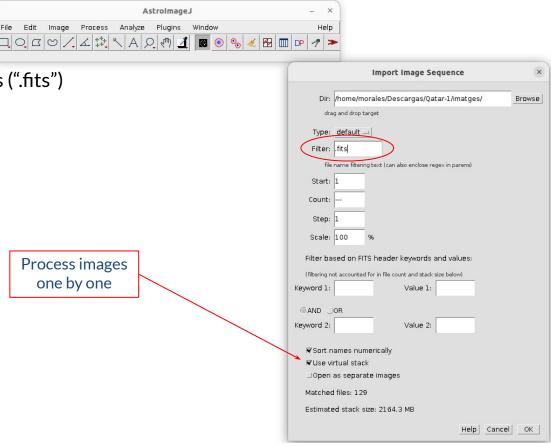

#### **Photometry with AstroimageJ**

- Load the sequence of images
  - $\rightarrow$  File  $\rightarrow$  Import  $\rightarrow$  Image Sequence
  - → Indicate some filter to select images (".fits")
  - → The first image will be opened

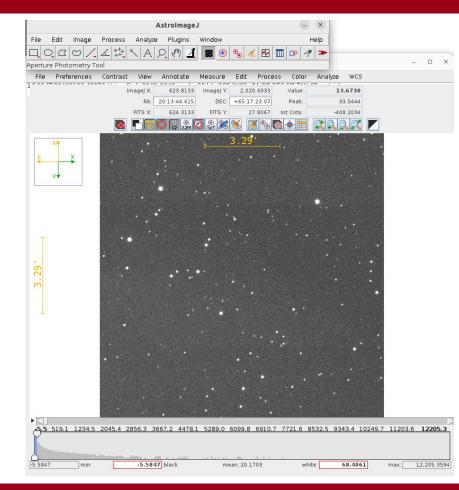

#### **Photometry with AstroimageJ**

- Aperture photometry
  - $\rightarrow$  Define the aperture settings

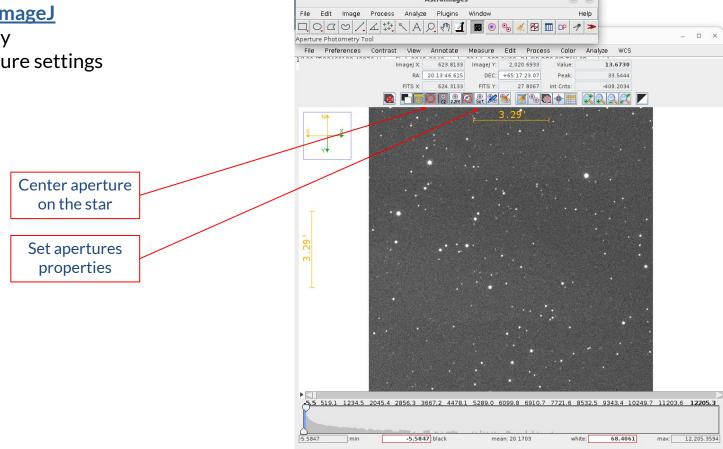

#### Photometry with AstroimageJ

- Aperture photometry
  - $\rightarrow$  Define the aperture settings
  - $\rightarrow$  Set the apertures

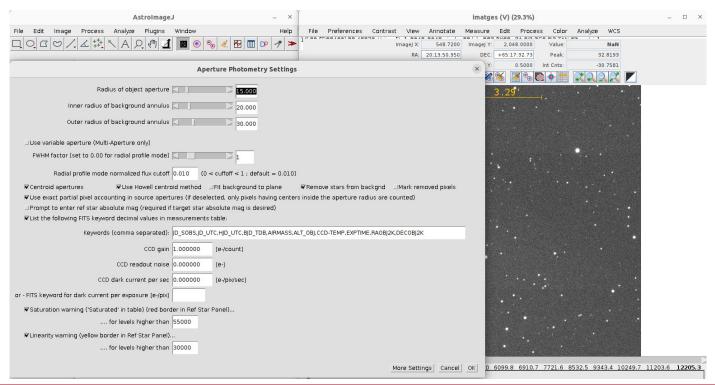

#### **Photometry with AstroimageJ**

- Aperture photometry
  - $\rightarrow$  Define the aperture settings
  - $\rightarrow$  Set the apertures
  - → Select your target and reference stars

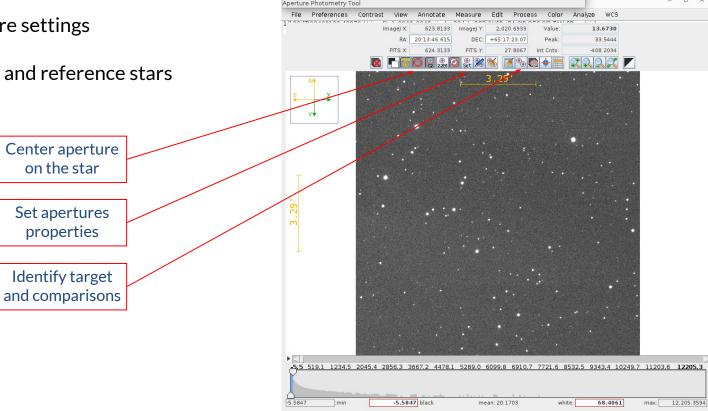

File Edit Image Process Analyze Plugins

#### **Photometry with AstroimageJ**

- Aperture photometry
  - $\rightarrow$  Define the aperture settings
  - $\rightarrow$  Set the apertures
  - → Select your target and reference stars
  - $\rightarrow$  Compute the photometry

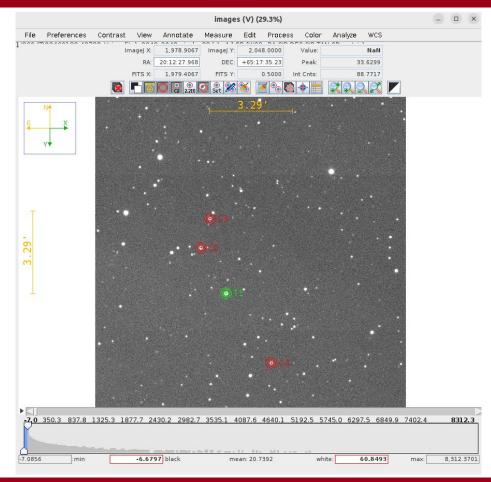

#### **Photometry with AstroimageJ**

- Aperture photometry
  - $\rightarrow$  Define the aperture settings
  - $\rightarrow$  Set the apertures
  - → Select your target and reference stars
  - → Compute the photometry

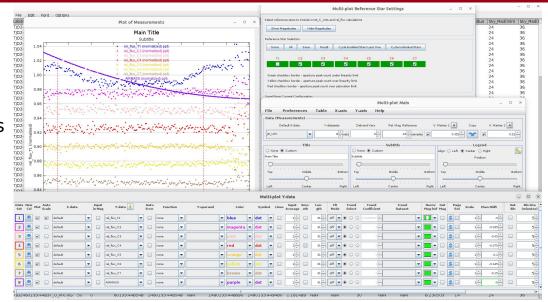

#### **Photometry with AstroimageJ**

- Aperture photometry
  - $\rightarrow$  Define the aperture settings
  - $\rightarrow$  Set the apertures
  - → Select your target and reference stars
  - $\rightarrow$  Compute the photometry
  - → Normalize your light curve

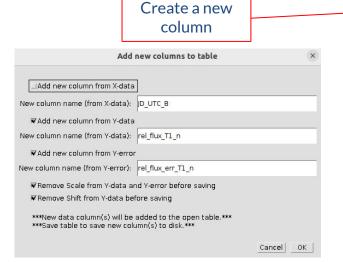

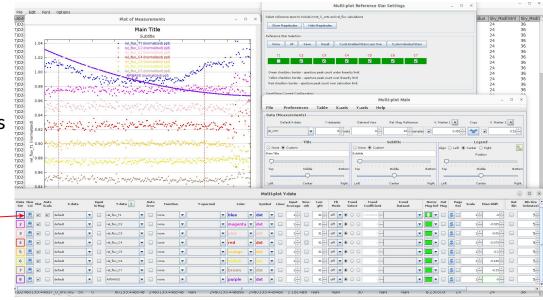

#### **Photometry with AstroimageJ**

- Aperture photometry
  - $\rightarrow$  Define the aperture settings
  - $\rightarrow$  Set the apertures
  - → Select your target and reference stars
  - $\rightarrow$  Compute the photometry
  - → Normalize your light curve
  - $\rightarrow$  Save the light curve

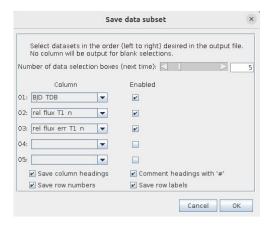

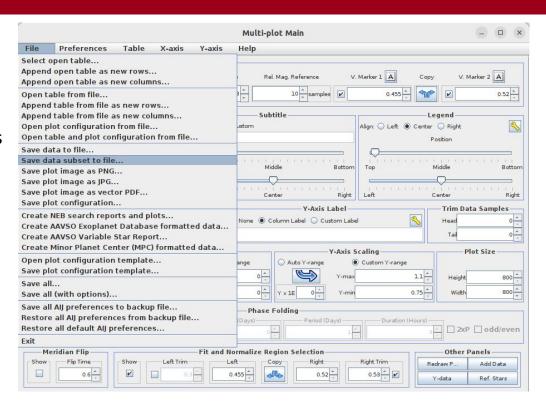

#### **Photometry with AstroimageJ**

- Transit fit: single transit, so we need some properties
  - → The planetary system is Qatar-1

    Qatar Exoplanet Survey (Alsubai et al. 2011)
  - → Jupiter type planet around a K dwarf
  - → Properties:

$$\rightarrow$$
 *P* = 1.42 days

$$\rightarrow i = 84.08^{\circ}$$

$$\rightarrow a/R_{\star} = 6.25$$

$$\rightarrow R_{\rm p}/\hat{R}_{\star} = 0.146$$

Try to adjust it with some of the fitting tools!

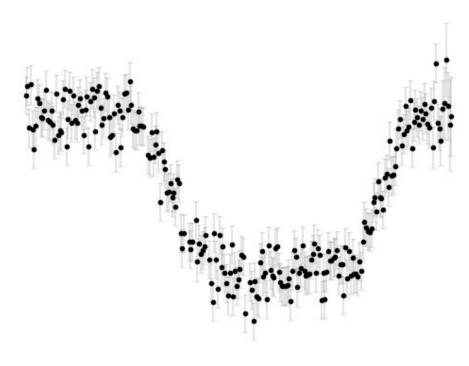

Thank you!